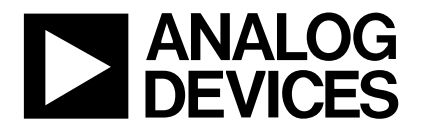

### **EVANALOG** Evaluation Board for the AD7707 3V/5V, +/-10V Input<br>DEVICES Range, 1mW, 3Channel, 16-Bit, Sigma Delta ADC **Range, 1mW, 3Channel, 16-Bit, Sigma Delta ADC**

### **EVAL-AD7707EB**

### **FEATURES**

**Full-Featured Evaluation Board for the AD7707 On-Board Reference and Digital Buffers Various Linking Options PC Software for Control of AD7707 On-Board Patchwork Area**

### INTRODUCTION

This Technical Note describes the evaluation board for the AD7707, 3V/5V, +/-10V Input Range, 1mW, 3 Channel, 16- Bit, Sigma Delta ADC. The AD7707 is a complete analog front end for low frequency measurement applications. This three-channel device can accept either low level input signals directly from a transducer or high level  $(\pm 4 \times \text{VBIAS})$  signals and produce a serial digital output. The AD7707 operates from a single 2.7V to 3.3V or 4.75V to 5.25V supply. The AD7707 features two low level pseudo-differential analog input channels, one high level input channel and a differential reference input. Full data on the AD7707 is available in the AD7707 datasheet available from Analog Devices and should be consulted in conjunction with this Technical Note when using the evaluation board.

The evaluation board interfaces to the parallel port of an IBM compatible PC. Software is available with the evaluation board which allows the user to easily program the AD7707. Other components on the AD7707 Evaluation Board include an AD780 (a precision 2.5V reference), an AD589 (a 1.23V precision bandgap reference), a 4.9152 MHz crystal and digital buffers to buffer signals to and from the PC.

#### **OPERATING THE AD7707 EVAL BOARD**

#### **Power Supplies**

This evaluation board has two analog power supply inputs:  $AV<sub>DD</sub>$  and AGND. An external +5V or +3V must be applied between these inputs which is used to provide the  $AV<sub>DD</sub>$  for the AD7707 and the reference. DGND and  $DV_{DD}$  connections are also available. The  $DV_{DD}$  is used to provide the  $DV_{DD}$  for the AD7707 DV $_{DD}$  pin and the digital circuitry. When  $AV_{DD}$ is set to +5V,  $DV_{DD}$  can be +3V or +5V. When  $AV_{DD}$  is set to +3V,  $DV_{DD}$  can only be +3V.  $DV_{DD}$  should never exceed  $AV<sub>DD</sub>$ . DGND and AGND are connected together under the AD7707. Therefore, it is recommended not to connect AGND and DGND elsewhere in the system.

All power supplies are decoupled to their respective grounds.  $DV_{DD}$  is decoupled using a 10 $\mu$ F tantalum capacitor and 0.1µF ceramic capacitor as close as possible to the AD7707  $DV_{DD}$  pin. It is again decoupled using  $0.1 \mu$ F capacitors as close as possible to each logic device. AV<sub>DD</sub> is decoupled using a 10µF tantalum capacitor and 0.1µF ceramic capacitor as close as possible to the AD7707 and also at the reference.

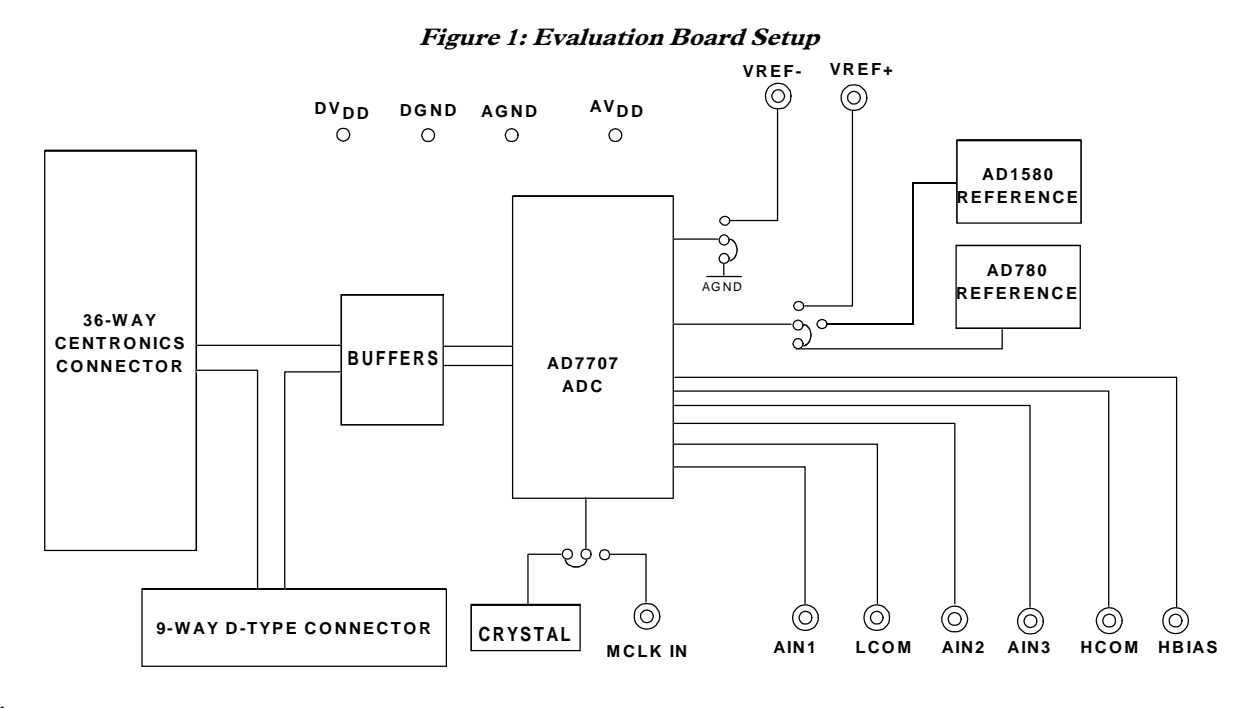

#### REV. A

Information furnished by Analog Devices is believed to be accurate and reliable. However, no responsibility is assumed by Analog Devices for its use, nor for any infringements of patents or other rights of third parties which may result from its use. No license is granted by implication or otherwise under any patent or patent rights of Analog Devices.

One Technology Way, P.O. Box 9106, Norwood. MA 02062-9106, U.S.A. Tel: 617/329-4700 Fax: 617/326-8703

### **LINK AND SWITCH OPTIONS**

There are ten link options which must be set for the required operating setup before using the evaluation board. The functions of these link options are outlined below.

### **Link No. Function**

LK1 This option selects the master clock source for the AD7707. The master clock is generated by the on-board crystal or from an external source via SKT11. This is a double link and both links must be moved together for the correct operation of the evaluation board. With both links in position "A", the external clock option is selected and an external clock applied to SKT11 is routed to the MCLKIN pin of the AD7707.

With both links in position "B", the on-board crystal is selected to provide the master clock to the AD7707.

- LK2 This link is used to select the on-board reference. With this link in position "A", the AD780 is selected as the on-board reference. This provides a 2.5V reference which is suitable for the AD7707 operating at +5V. With this link in position "B", the AD589 is selected as the on-board reference. This provides a 1.23V reference which is suitable for the AD7707 operating at +3V.
- LK3 This link is used to select the reference source for the REFIN(-) input of the AD7707. With this link in position"A", the REFIN(-) pin is connected directly to AGND. With this link in position "B", the REFIN(-) pin is connected to SKT10. An external voltage applied to SKT10 can now be used as the REFIN(-) for the AD7707.
- LK4 This link is used to select the reference source for the REFIN(+) input of the AD7707. With LK4 in position "A", the REFIN(+) pin is connected to the output of the on-board reference. With LK4 in position "B", the REFIN(+) pin is connected to SKT9. An external voltage applied to SKT9 can now be used as the REFIN(+) for the AD7707.
- LK5 This link is in series with the AIN1 input of the AD7707. With this link in place, an analog input signal applied to SKT3 is routed directly to the AIN1 pin of the AD7707. This link may be removed so that the user can add signal conditioning circuitry if required.
- LK6 This link is in series with the AIN2 input of the AD7707. With this link in place, an analog input signal applied to SKT4 is routed directly to the AIN2 pin of the AD7707. This link may be removed so that the user can add signal conditioning circuitry if required.
- LK7 This link is in series with the AIN3 input of the AD7707. With this link in place, an analog input signal applied to SKT5 is routed directly to the AIN3 pin of the AD7707. This link may be removed so that the user can add signal conditioning circuitry if required.
- LK8 This link is used to select the common input for low level input channels (AIN1 and AIN2). With this link in position "A", the LCOM input is tied to AGND. With this link in position "B", the LCOM input is tied to VREF. With this link in position "C", the LCOM input is set to a voltage applied to SKT6.
- LK9 This link is connected to the HBIAS pin. It used to signal condition the high level input channel (AIN3). With this link in positoin "A", the HBIAS pin is tied to the REFIN+ pin of te AD7707. With this link in position "B", a voltage applied to SKT7 is applied to the HBIAS pin.
- LK10 This link is connected to the HCOM pin of the AD7707. It stes the common input voltage for the high level input channel (AIN3). With this link in position "A", the HCOM input is tied to AGND. With this link in position "B", the HCOM input is tied to VREF. With this link in position "C", the HCOM input is set to a voltage applied to SKT8.

#### **SET-UP CONDITIONS**

Care should be taken before applying power and signals to the evaluation board to ensure that all link positions are as per the required operating mode. Table 1 shows the position in which all the links are set when the evaluation board is sent out.

#### **Table 1: Initial Link and Switch Positions**

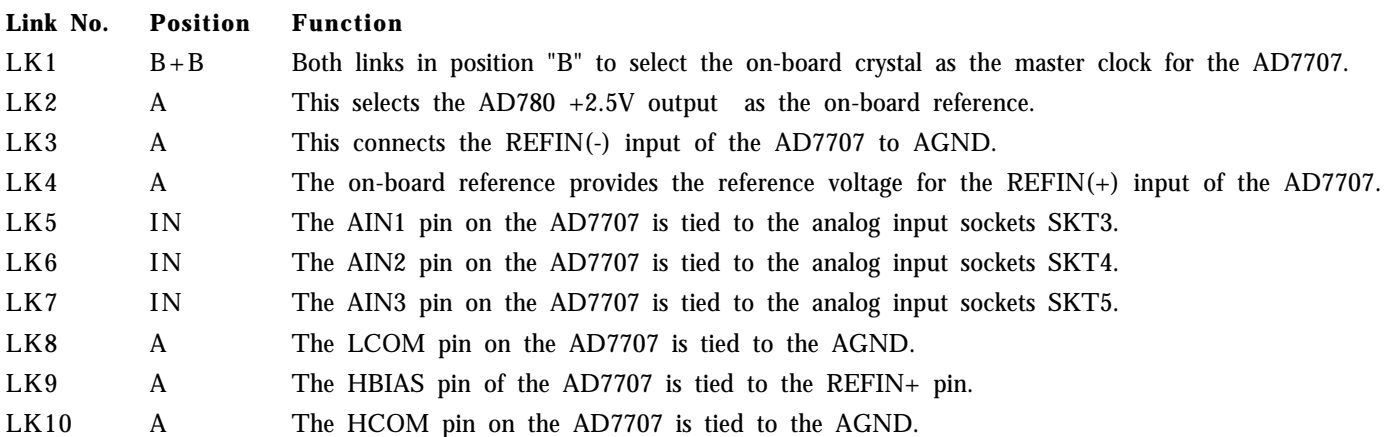

### **EVALUATION BOARD INTERFACING**

Interfacing to the evaluation board is via either a 9-way d-type connector, SKT1 or a 36-way centronics connector, SKT2. The pin-out for the SKT1 connector is shown in Fig. 2 and its pin designations are given in Table 2. The pin-out for the SKT2 connector is shown in Fig. 3 and its pin designations are given in Table 3.

SKT2 is used to connect the evaluation board to the parallel (printer) port of a PC. Connection is via a standard printer cable. SKT1 is used to connect the evaluation to any other system. The evaluation board should be powered up before a cable is connected to either of these connectors.

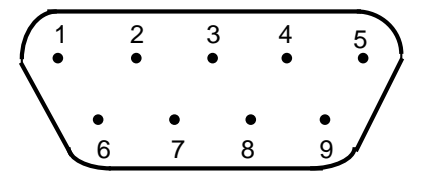

Fig. 2: Pin Configuration for the 9-Way D-Type Connector, SKT1.

**Table 2.: SKT1 Pin Description <sup>1</sup>**

1 SCLK Serial Clock. The signal on this pin is buffered before being applied to the SCLK pin of the AD7707.

2  $\overline{DRDY}$  Logic output. This is a buffered version of the signal on the AD7707  $\overline{DRDY}$  pin

 $3\overline{CS}$  Chip Select. The signal on this pin is buffered before being applied to the  $\overline{CS}$  pin on the AD7707.

4 RESET Reset Input. Data applied to this pin is buffered before being applied to the AD7707 RESET pin.

5 DIN Serial Data Input. Data applied to this pin is buffered before being applied to the AD7707 DIN pin.

6 DGND Ground reference point for the digital circuitry. Connects to the DGND plane on the Evaluation board.

7 DOUT Serial Data Output. This is a buffered version of the signal on the AD7707 DOUT pin.

8  $DV_{DD}$  Digital Supply Voltage. If no voltage is applied to the board's  $DV_{DD}$  input terminal then the voltage applied to this pin will supply the  $DV_{DD}$  for the digital buffers.

9 NC Not Connected.

Note

 $<sup>1</sup>$  An explanation of the AD7707 functions mentioned here is given in Table 3 overleaf as part of the SKT2 pin descriptions.</sup>

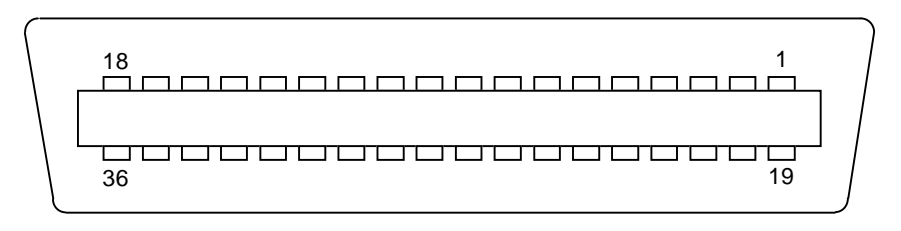

Fig. 3: 36-way Centronics (SKT2) Pin Configuration

### **Table 3: 36-Way Connector Pin Description**

1 NC No Connect. This pin is not connected on the evaluation board.

- 2 DIN Serial Data Input. Data applied to this pin is buffered before being applied to the AD7707 DIN pin. Serial Data Input with serial data being written to the input shift register on the part. Data from this input shift register is transferred to the setup register, clock register or communications register depending on the register selection bits of the Communications Register.
- **EXECT** Reset Input. The signal on this pin is buffered before being applied to the RESET pin of the AD7707. RESET is an active low input which resets the control logic, interface logic, calibration coefficients, digital filter and analog modulator of the part to power-on status.
- $\overline{CS}$  Chip Select. The signal on this pin is buffered before being applied to the  $\overline{CS}$  pin of the AD7707. CS is an active low Logic Input used to select the AD7707. With this input hard-wired low, the AD7707 can operate in its three-wire interface mode with SCLK, DIN and DOUT used to interface to the device.  $\overline{CS}$  can be used to select the device in systems with more than one device on the serial bus or as a frame synchronization signal in communicating with the AD7707.
- 5 SCLK Serial Clock. The signal on this pin is buffered before being applied to the SCLK pin of the AD7707. An external serial clock is applied to this input to read/write serial data from/to the AD7707. This serial clock can be continuous with all data transmitted in a continuous train of pulses. Alternatively, it can be non-continuous with the information being transmitted to the AD7707 in smaller batches of data.
- 6-8 NC No Connect. These pins are not connected on the evaluation board.
- 9 DV<sub>DD</sub> Digital Supply Voltage. This provides the supply voltage for the buffer chips, U3-U5, which buffer the signals between the AD7707 and SKT1/SKT2.
- 10  $\overline{DRDY}$  Logic output. This is a buffered version of the signal on the AD7707  $\overline{DRDY}$  pin. A logic low on this output indicates that a new output word is available from the AD7707 data register. The  $\overline{DRDY}$ pin will return high upon completion of a read operation of a full output word. If no data read has taken place between output updates, the  $\overline{DRDY}$  line will return high for 500 x CLK  $_{\text{IN}}$  cycles prior to the next output update. While  $\overline{DRDY}$  is high, a read operation should not be attempted to avoid reading from the data register as it is being updated. The  $\overline{DRDY}$  line will return low again when the update has taken place.  $\overline{DRDY}$  is also used to indicate when the AD770-55 has completed its on-chip calibration sequence.
- 11-12 NC No Connect. These pins are not connected on the evaluation board.
- 13 DOUT Serial Data Output. This is a buffered version of the signal on the AD7707 DOUT pin. Serial Data Output with serial data obtained from the output shift register on the AD7707. The output shift register can contain information from the setup register, communications register, clock register or data register depending on the register selection bits of the Communications Register.
- 14-18 NC No Connect. These pins are not connected on the evaluation board.
- 19-30 DGND Ground reference point for digital circuitry. Connects to the DGND plane on the evaluation board. 31-36 NC No Connect. These pins are not connected on the evaluation board.

### **SOCKETS**

There are eleven sockets relevant to the operation of the AD7707 on this evaluation board. The functions of these sockets are outlined in Table 4.

### **Table 4. Socket Functions**

- **Socket Function**
- SKT1 9-way D-Type connector used to interface to other systems.
- SKT2 36-way centronics connector used to interface to PC via parallel printer port.
- SKT3 Sub-Miniature BNC (SMB) Connector. The analog input signal for the AIN1 input of the AD7707 is applied to this socket.
- SKT4 Sub-Miniature BNC (SMB) Connector. The analog input signal for the AIN2 input of the AD7707 is applied to this socket.
- SKT5 Sub-Miniature BNC (SMB) Connector. The analog input signal for the AIN3 input of the AD7707 is applied to this socket.
- SKT6 Sub-Miniature BNC (SMB) Connector. The analog input signal for the LCOM input of the AD7707 may be applied to this socket.
- SKT7 Sub-Miniature BNC (SMB) Connector. The analog input signal for the HBIAS input of the AD7707 may be applied to this socket.
- SKT8 Sub-Miniature BNC (SMB) Connector. The analog input signal for the HCOM input of the AD7707 may be applied to this socket.
- SKT9 Sub-Miniature BNC (SMB) Connector. The reference voltage for the REFIN+ input of the AD7707 is applied to this socket when the board is configured for an externally applied reference voltage.
- SKT10 Sub-Miniature BNC (SMB) Connector. The reference voltage for the REFIN- input of the AD7707 is applied to this socket when the board is configured for an externally applied reference voltage.
- SKT11 Sub-Miniature BNC (SMB) Connector. The master clock signal for the MCLKIN input of the AD7707 is applied to this socket when the board is configured for an externally applied master clock.The AD7707 can be operated with internal clock frequencies in the range 500kHz to 5MHz.

### **CONNECTORS**

There are two connectors on the AD7707 evaluation board as outlined in Table 5.

### **Table 5. Connector Functions**

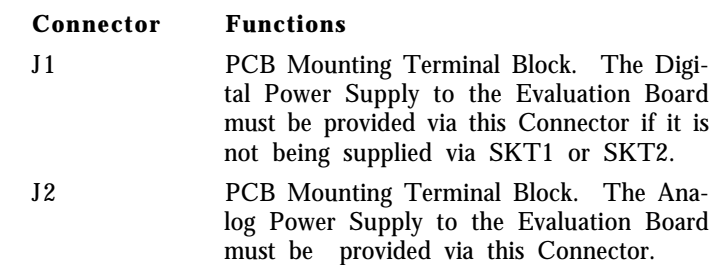

### **SWITCHES**

There is one switch on the AD7707 Evaluation board. SW1 is a push-button reset switch. Pushing this switch activates the active low RESET input on the AD7707 which resets the control logic, interface logic, calibration coefficients, digital filter and analog modulator of the part to power-on status.

### **AD7707 SOFTWARE DESCRIPTION**

The AD7707 evaluation board is shipped with a 3½" disk containing software that can be installed onto a standard PC to control the AD7707.

The software uses the printer port of the PC to communicate with the EVAL-AD7707EB, so a Centronics printer cable is used to connect the PC to the evaluation board.

### **Software Requirements and Installation**

The software runs under Windows 3.1™ or Windows 95™ and typically requires 4Mb of RAM.

To install the software the user should start Windows and use either File Manager (in Windows 3.1) or Windows Explorer (in Windows 95) to locate the file called SETUP.EXE on the floppy disk. Double clicking on this file will start the installation procedure. The user is prompted for a destination directory which is "C:\AD7707" by default. Once the directory has been selected the installation procedure will copy the files into the relevant directories on the hard drive. The installation program will create a Program Group called "Analog Devices" on the desktop for Windows 3.1 or in the "Start" taskbar for Windows95. Once the installation procedure is complete the user can double click on the AD7707 icon to start the program.

### **Features of the Software**

1. The software will allow the user to write to and read from all the registers of the AD7707.

2. Data can be read from the AD7707 and displayed or stored for later analysis.

3. The data that has been read can be exported to other packages such as Mathcad or Excel for further analysis.

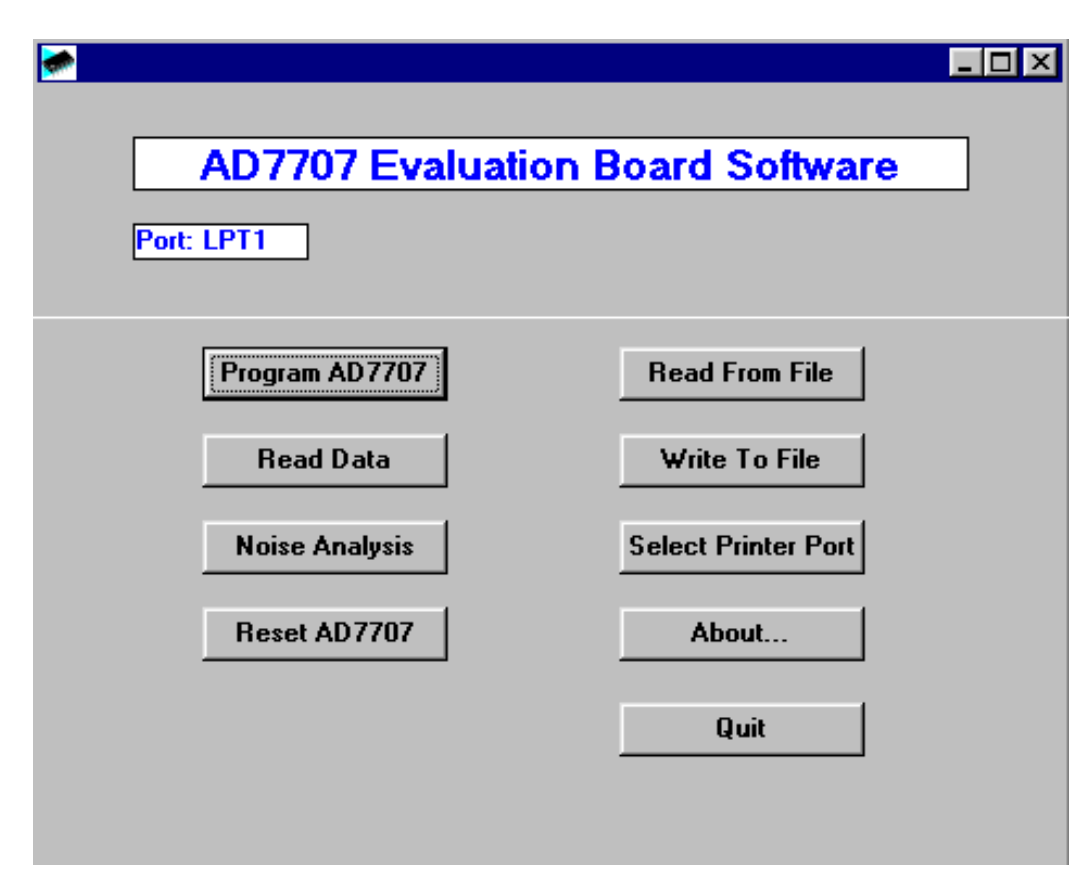

Fig. 4. The Main Screen

What follows is a description of the various windows that appear while the software is being used. Fig. 4. shows the main screen that appears once the program has started. The printer port that will be used by the software is shown in the top left of the screen. There are three possible printer ports that can be handled by the software, LPT1 (standard), LPT2 and PRN. In the event that the PC has two printer ports the software will always select the one which is set as default by the PC. The user can change to the other printer port by using the "Select Printer Port" button on the main screen. A brief description of each of the buttons on the main screen follows:

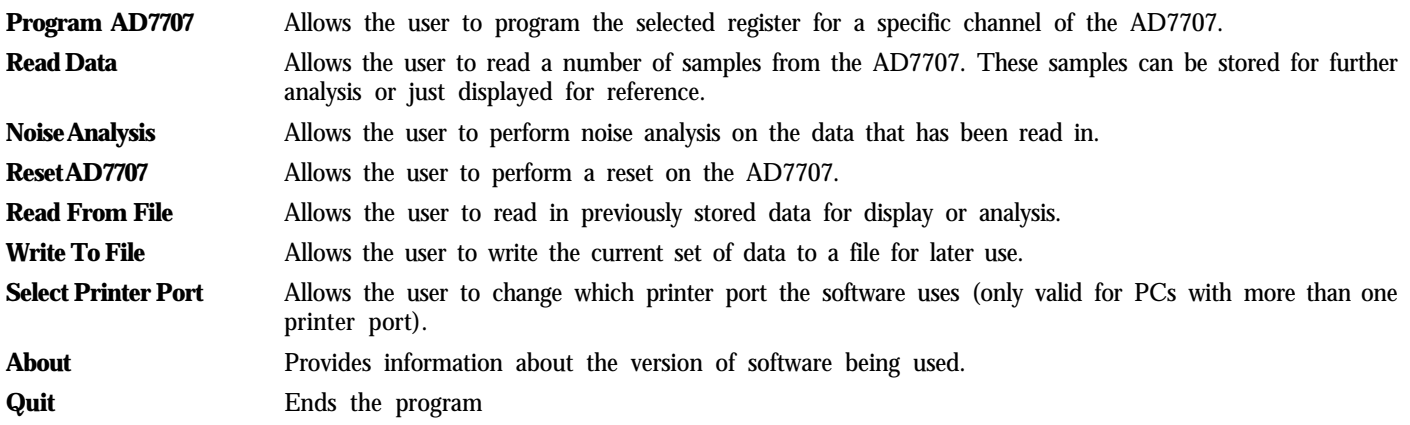

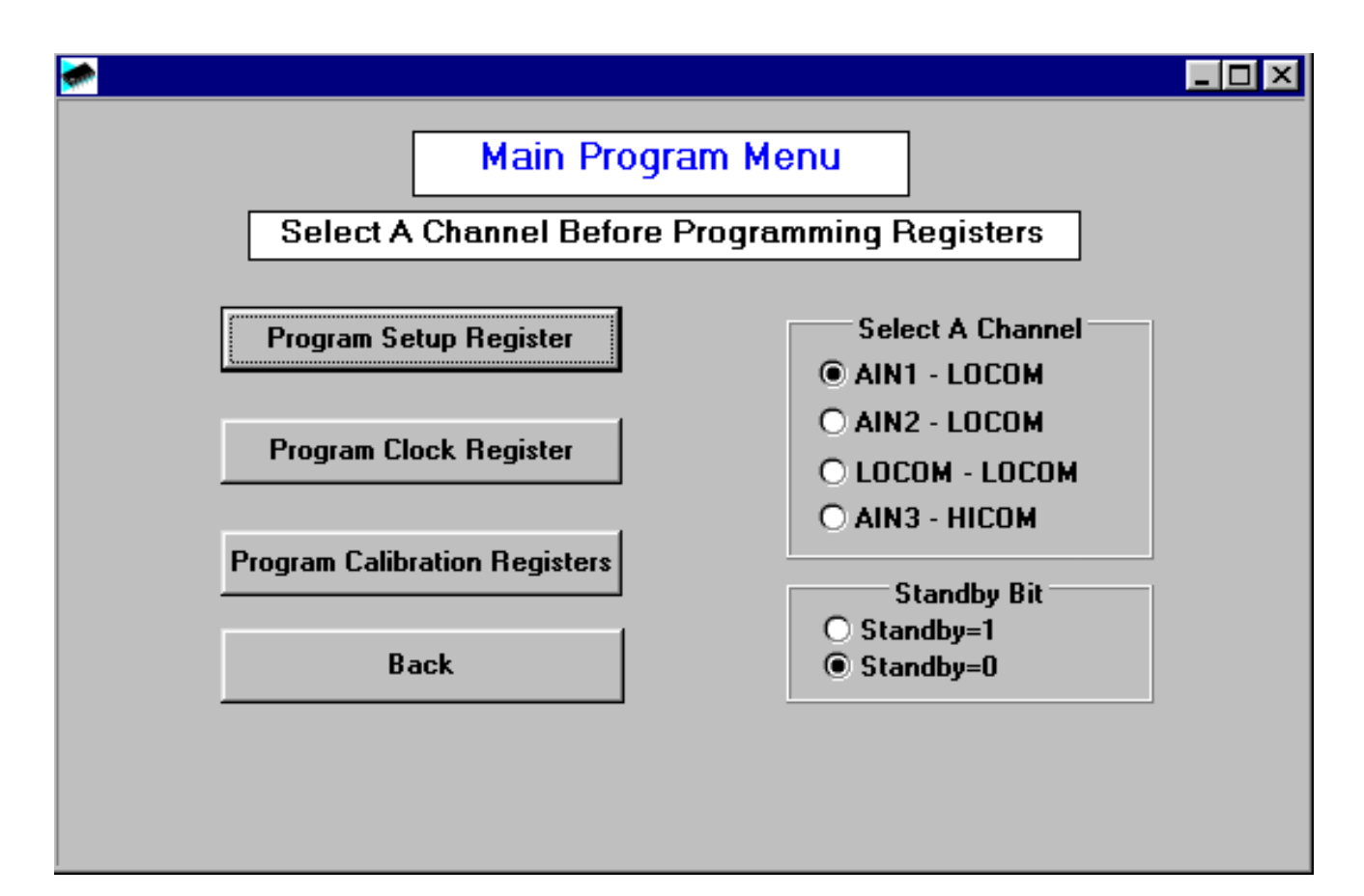

Fig. 5. The Program AD7707 Screen

### **The Program AD7707 Screen**

Fig. 5. shows the screen that appears when the Program AD7707 button is selected. This screen allows the user to select which register is to be programmed. Before selecting any of the buttons on this screen the user should first choose the channel that is to be used for all the subsequent operations. The state of the Standby bit should also be selected here.

### **The Setup Register Screen**

Fig. 6. shows the Setup Register screen. When the screen is loaded the software will read the current contents from the Setup Register of the AD7707 and change the option buttons accordingly. The setup register is used to change the operating mode of the AD7707, change the gain setting, set the part to bipolar or unipolar mode, set the part to buffered or unbuffered mode and select the state of the FSYNC bit. Every time a change is made the software will write the new conditions to the AD7707 and read back the setup register for confirmation.

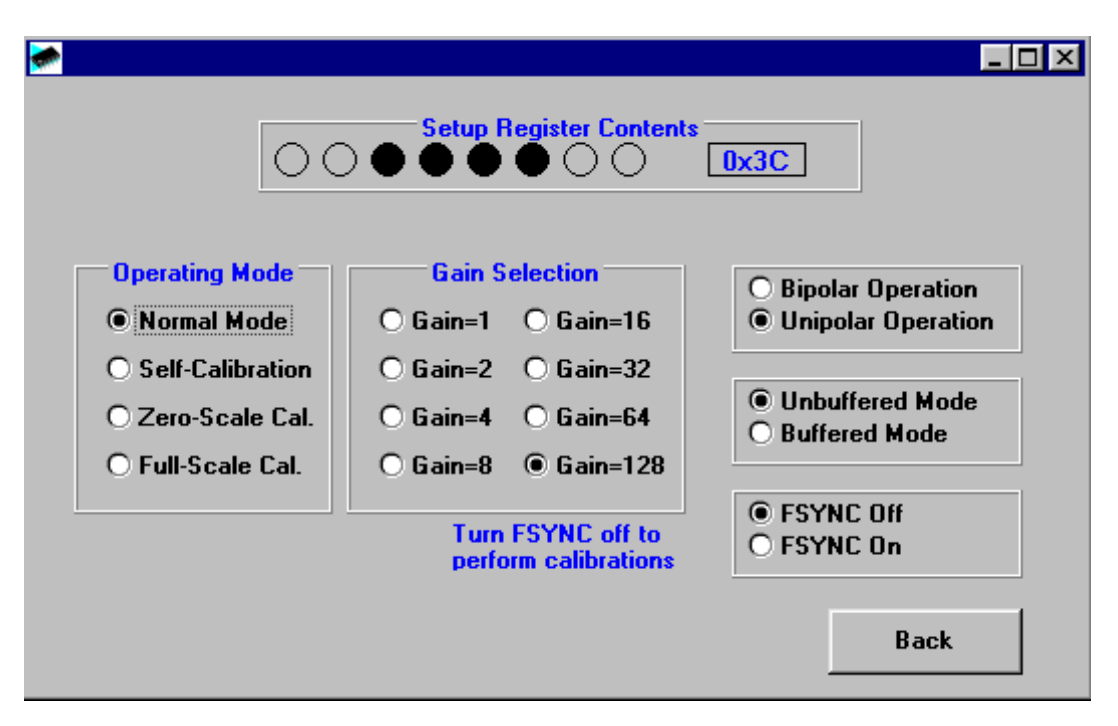

Fig. 6. The Setup Screen

When the user selects a calibration, the software will start the calibration by writing to the AD7707 and then monitor the DRDY. A falling edge of the DRDY pin will indicate that the calibration has been completed. After a calibration the AD7707 returns to its normal operating mode and the program updates the screen to indicate this. The default status for the setup register on power-up is 01 (hex).

### **The Clock Register Screen**

Fig. 7. shows the Clock Register setup screen. The Clock Register is used to control the output update rate of the AD7707. The CLKDIS bit is used to control the operation of the MCLKOUT pin.

A logic 0 in this bit allows the AD7707 to function in its normal operating mode when a crystal oscillator is used as the clock source.

A logic 1 disables the MCLKOUT from appearing at the pin. When disabled the MCLKOUT pin is forced low. If the AD7707 is using a crystal oscillator as the clock then disabling the MCLKOUT will stop the clock and no conversions will be done by the AD7707. The user should consult the datasheet for more information on the use of the CLKDIS bit.

The CLKDIV is used to set the internal operating frequency of the AD7707. The user should consult the datasheet for more information on the use of the CLKDIV bit.

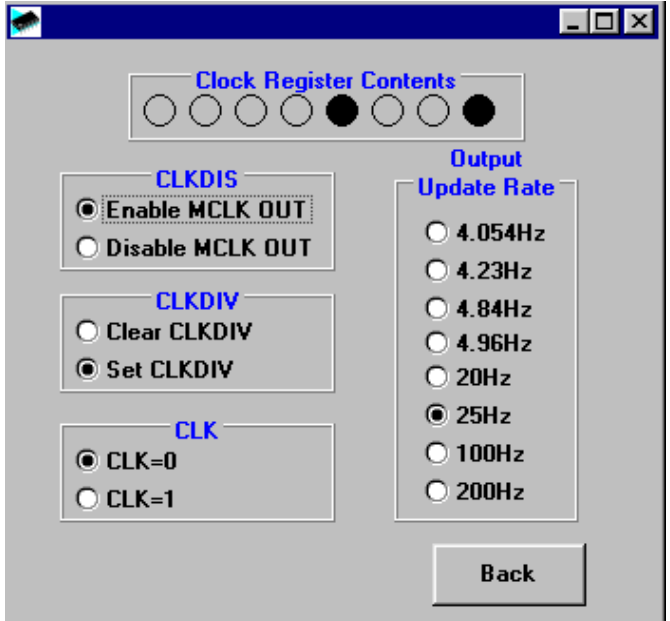

Fig. 7. The Clock Register Screen

The CLK bit is used in conjunction with the Output Update Rate buttons to select the output update rate.

If the AD7707 is being operated with a clock of 4.9152MHz (CLKDIV=1) or 2.4576MHz (CLKDIV=0) then this bit should be set to a 1 giving a choice of 50Hz, 60Hz, 250Hz or 500Hz as an output update rate.

If the AD7707 is being operated with a clock of 2MHz (CLKDIV=1) or 1MHz (CLKDIV=0) then this bit should be set to a 0 giving a choice of 20Hz, 25Hz, 100Hz or 200Hz as an output update rate.

The Power-On/Reset status of this register is 05 hex.

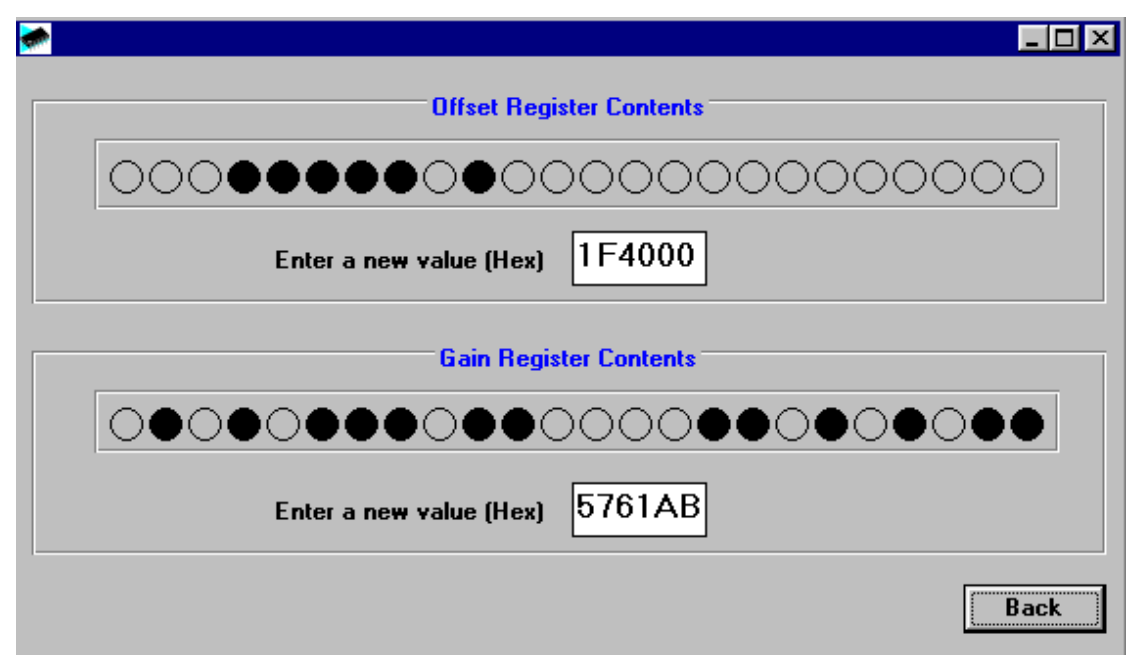

Fig. 7. The Calibration Registers Screen

### **The Calibration Registers Screen**

Fig. 8. shows the Calibration Registers screen. When this screen is displayed the values of the Gain and Offset Registers are read from the AD7707 and displayed. The user has the ability to change the values of either register if required. the default value for the fullscale cal register is 5761AB hex and the default value for the zero scale cal register is 1F4000 hex.

### **The Read Data Screen**

Fig. 9. shows the Read Data screen. This is where the user can read a number of samples from the AD7707. The user has the option of either reading data for analysis or display.

When the Read For Analysis button is selected the software will read the required number of samples from the AD7707 and store them in an array so that they can be graphed or analysed later. It is possible to read upto 5000 samples at any one time although only 3000 can be displayed on a graph.

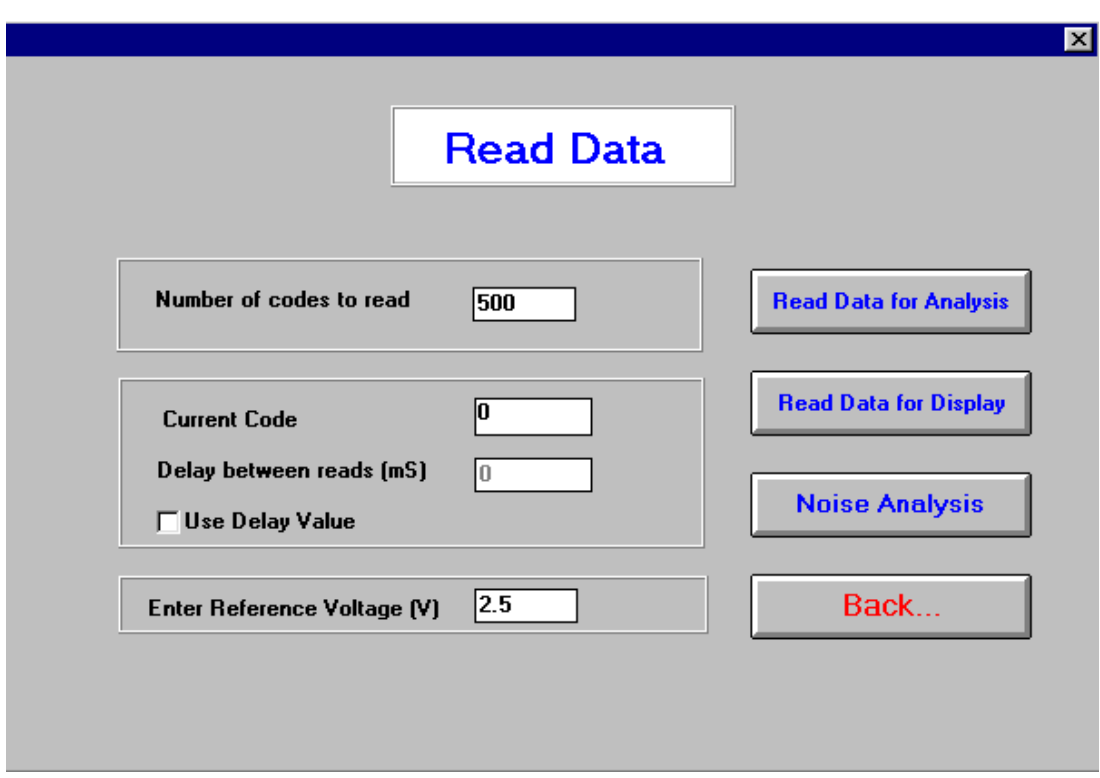

Fig. 9. The Read Data Screen

When the Read for Display button is selected the software will read one sample from the AD7707 and display its value in the Current Code text box. The software will continue to read and display the samples until a key has been pressed. It is possible to add a delay to the read cycle by checking the Use Delay Value checkbox. If the box is checked the software will wait the required number of milliseconds between reading samples. It should be noted however that the accuracy of the time delay can be affected by other programs running under Windows, therefore this method is not suitable where equidistant sampling is required.

### **The Noise Analysis Screen**

Once data has been read from the AD7707 it is possible to perform some analysis on it. Fig. 10. shows the Noise Analysis Screen. This screen displays the maximum and minimum codes read from the AD7707 (in decimal and hexadecimal), as well as the average code, the average voltage and the RMS and Peak-Peak noise values. From this screen it is possible to display the data on a graph or as a histogram of codes. Figures 11 and 12 show the Graph and Histogram screens.

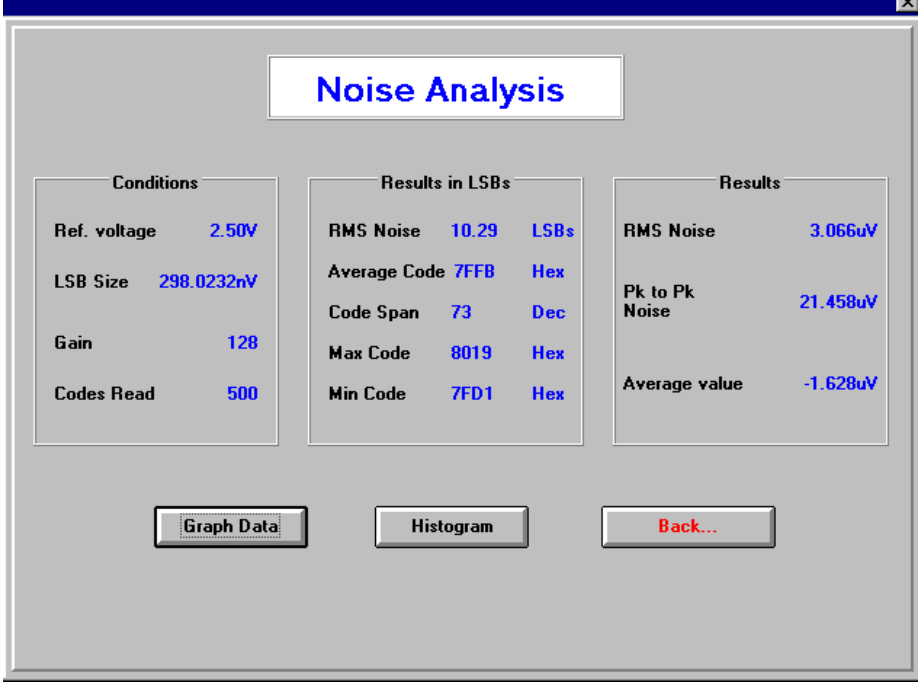

Fig. 10. The Noise Analysis Screen

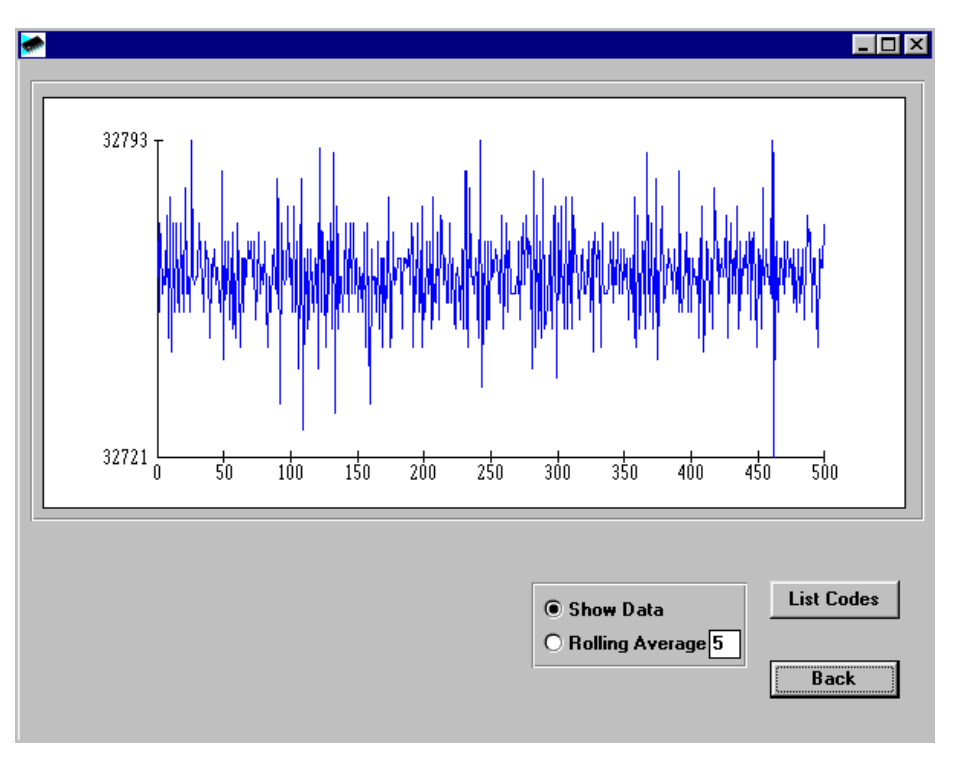

Fig. 11. The Graph Screen

### **The Graph Screen**

This screen displays the data in graph format. A **rolling average** feature is available by selecting the rolling average button. By default this is a 5 point rolling average but this can be changed to any integer between 1-99. The **list codes** button allows the user to view all the codes and the number of occurences of these codes.

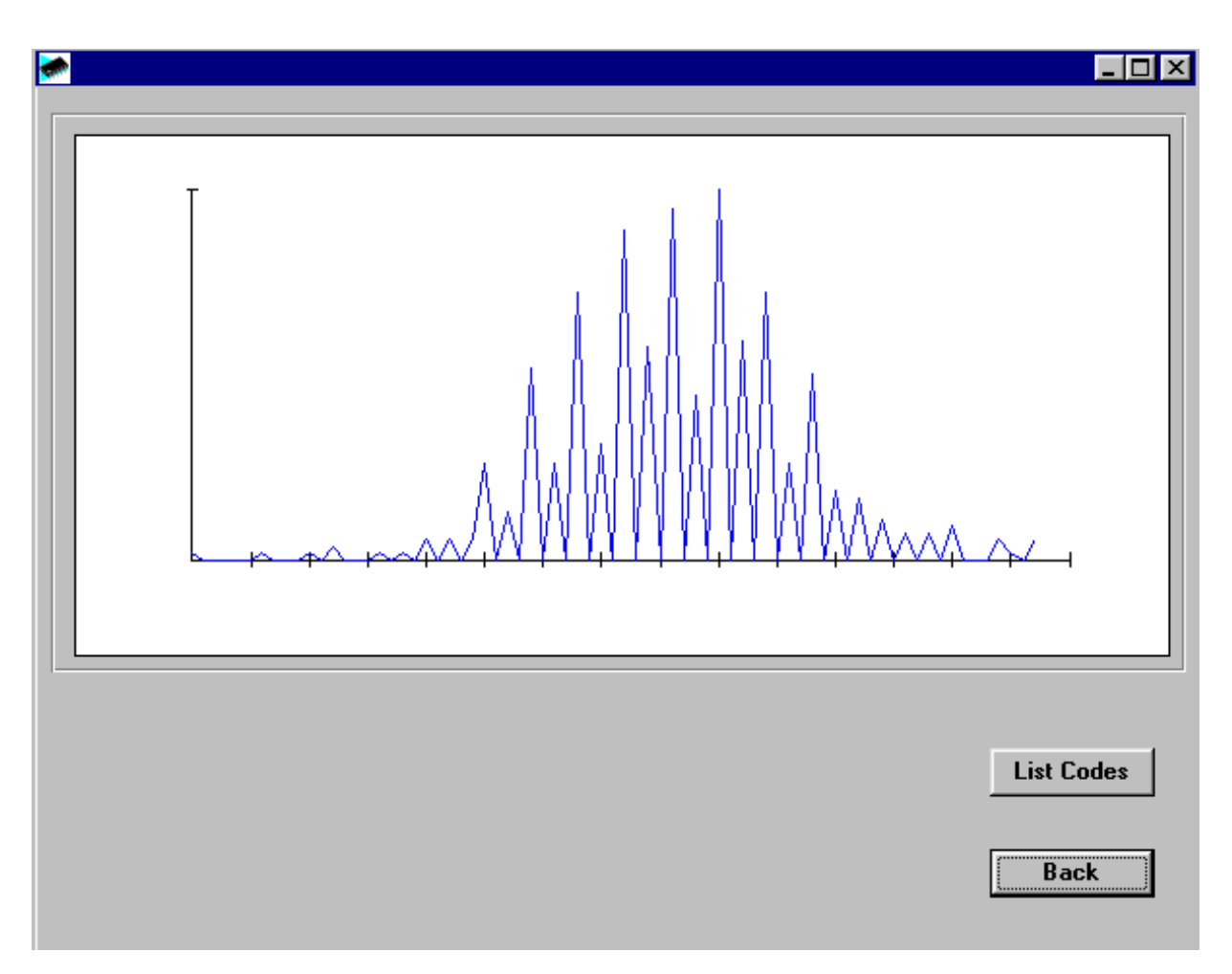

Fig. 12. The Histogram Screen

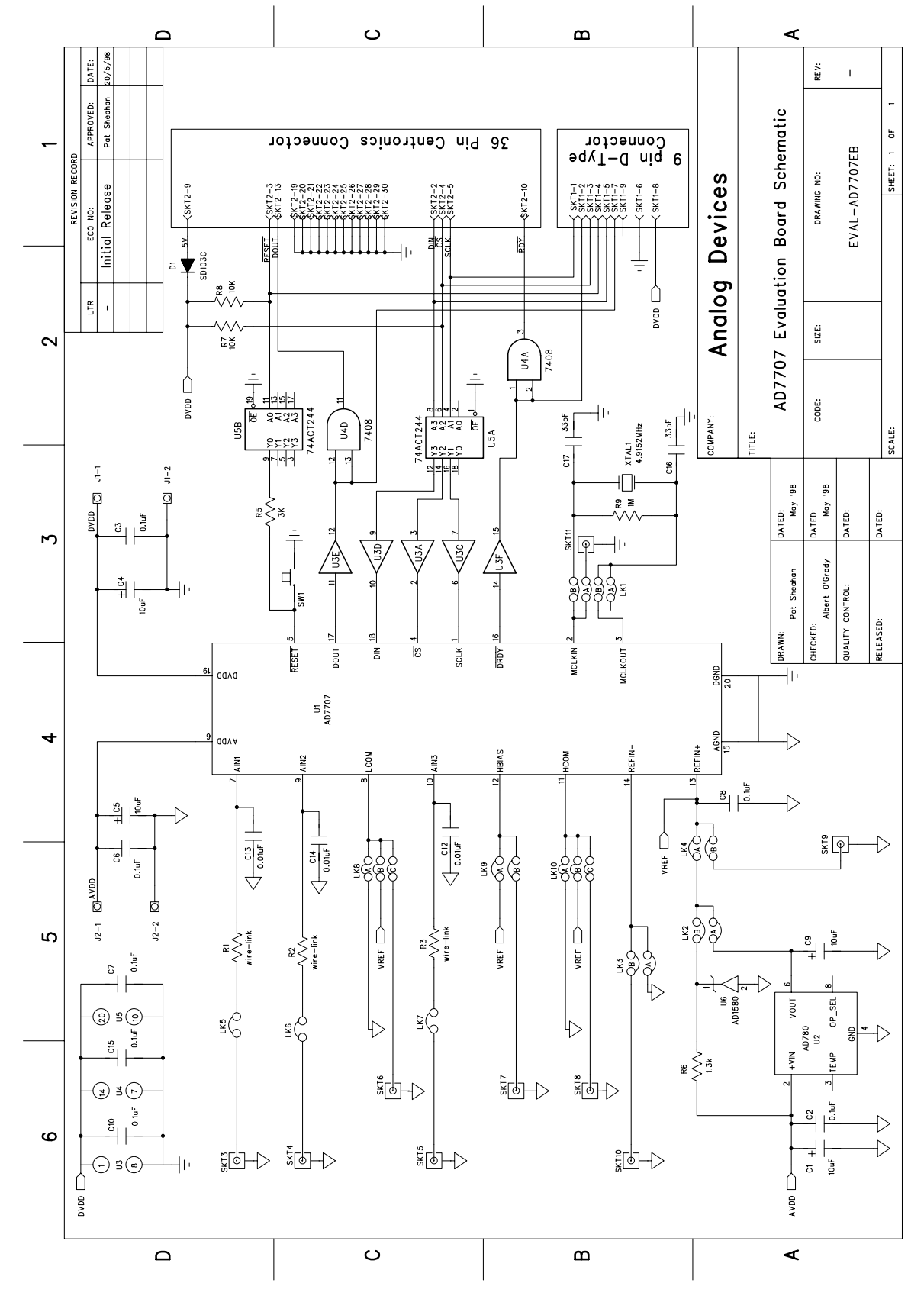

Fig. 13. The Evaluation Board Schematic

**Table 6. Component Listing and Manufacturers**

### **INTEGRATED CIRCUITS**

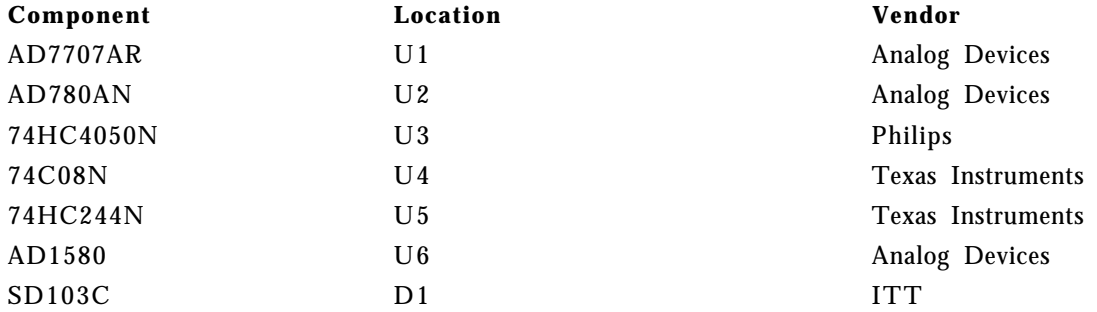

### **CAPACITORS**

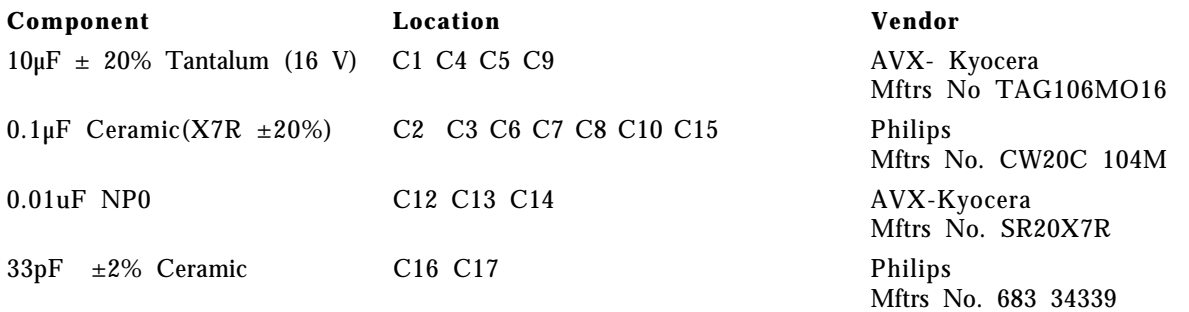

### **RESISTORS**

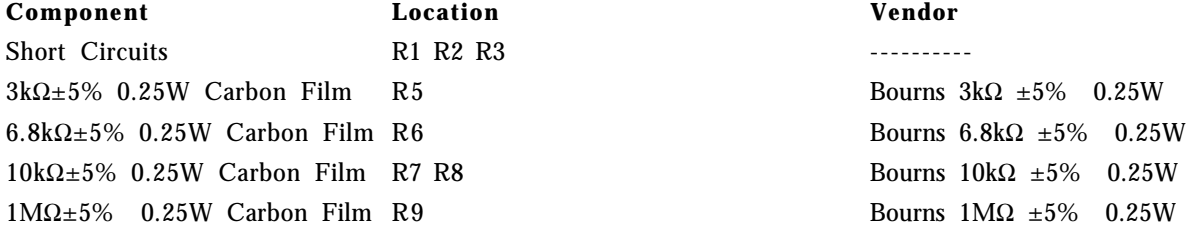

### **LINK OPTIONS**

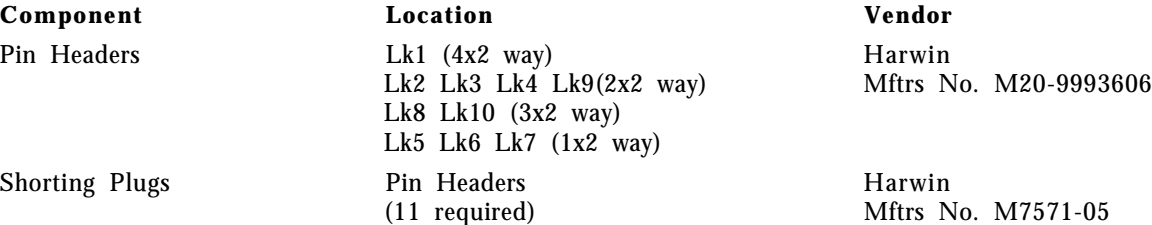

### **SWITCH**

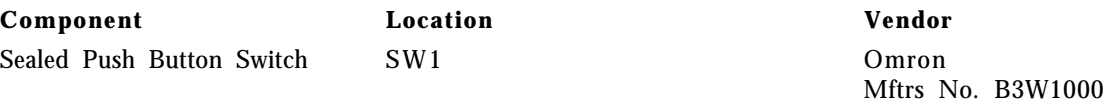

### **SOCKETS**

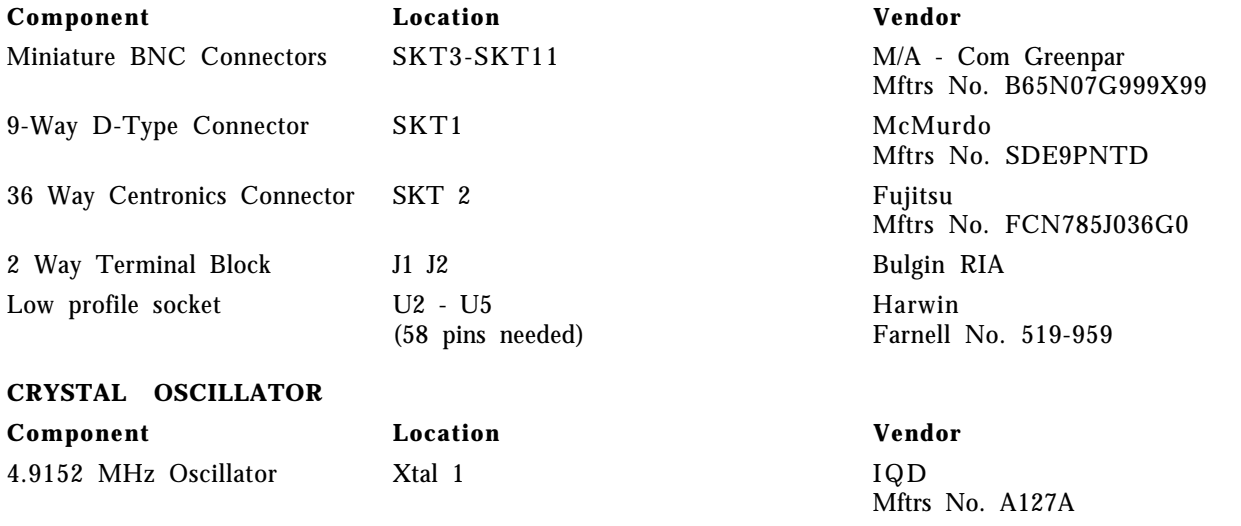

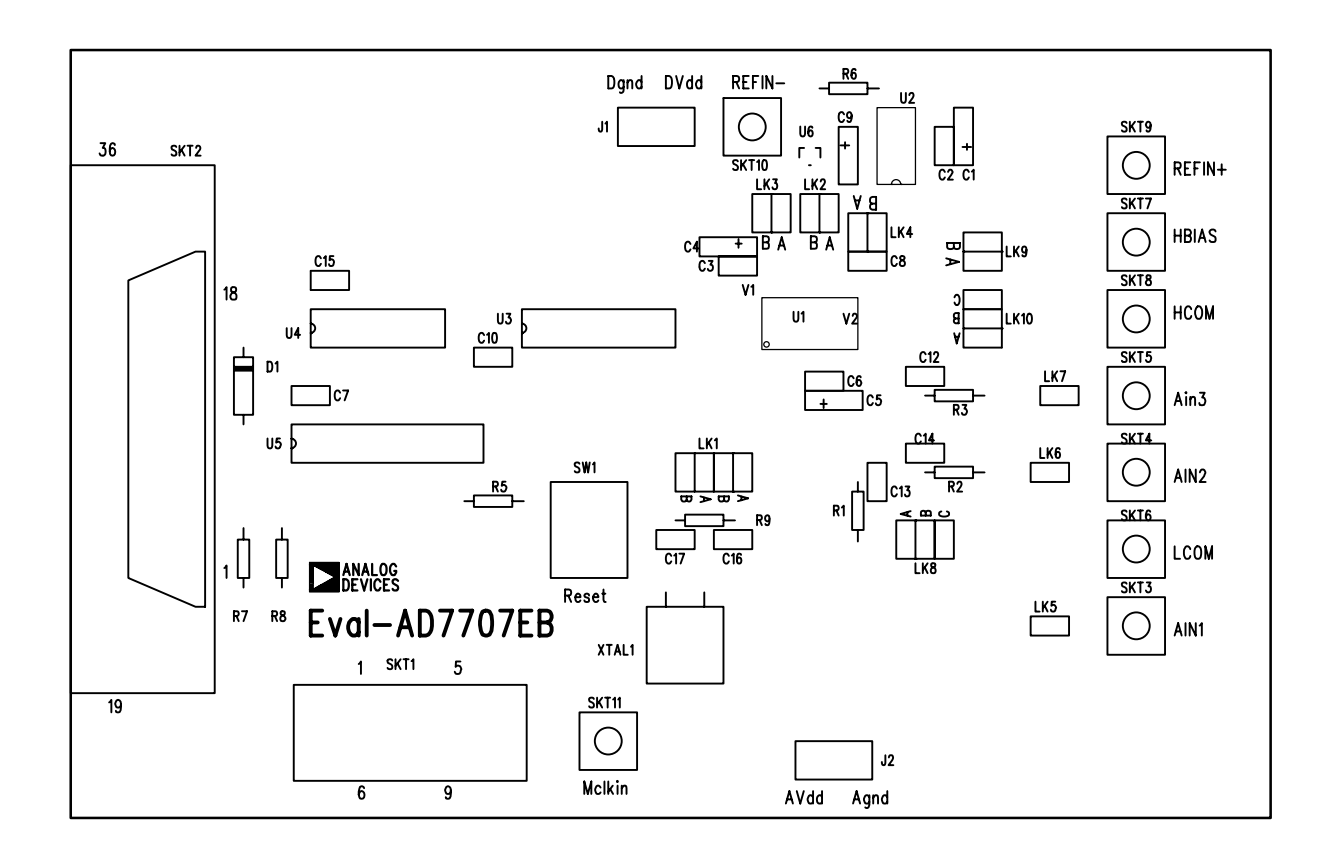

### Fig. 14. The Evaluation Board Component Layout Diagram

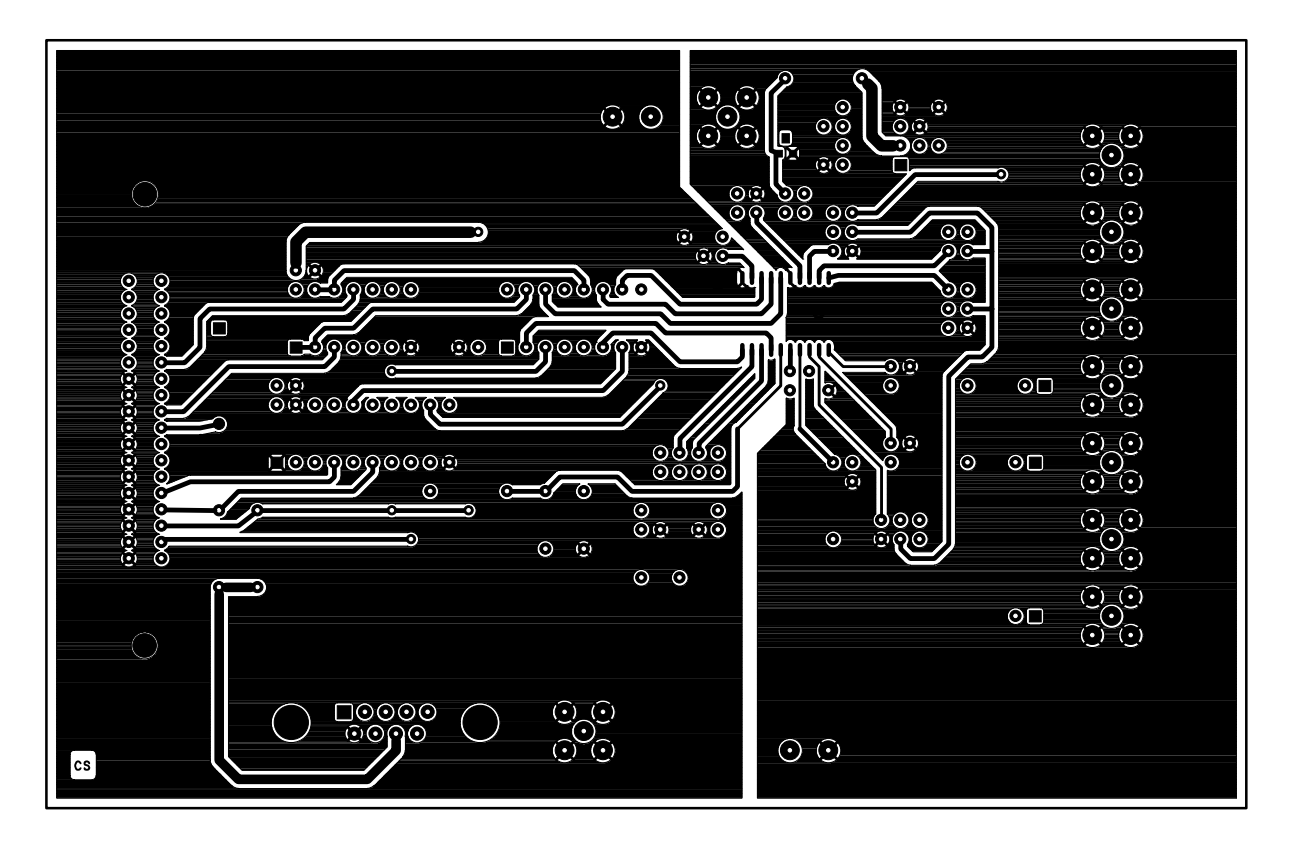

Fig. 15. The Evaluation Board Component Side Artwork.

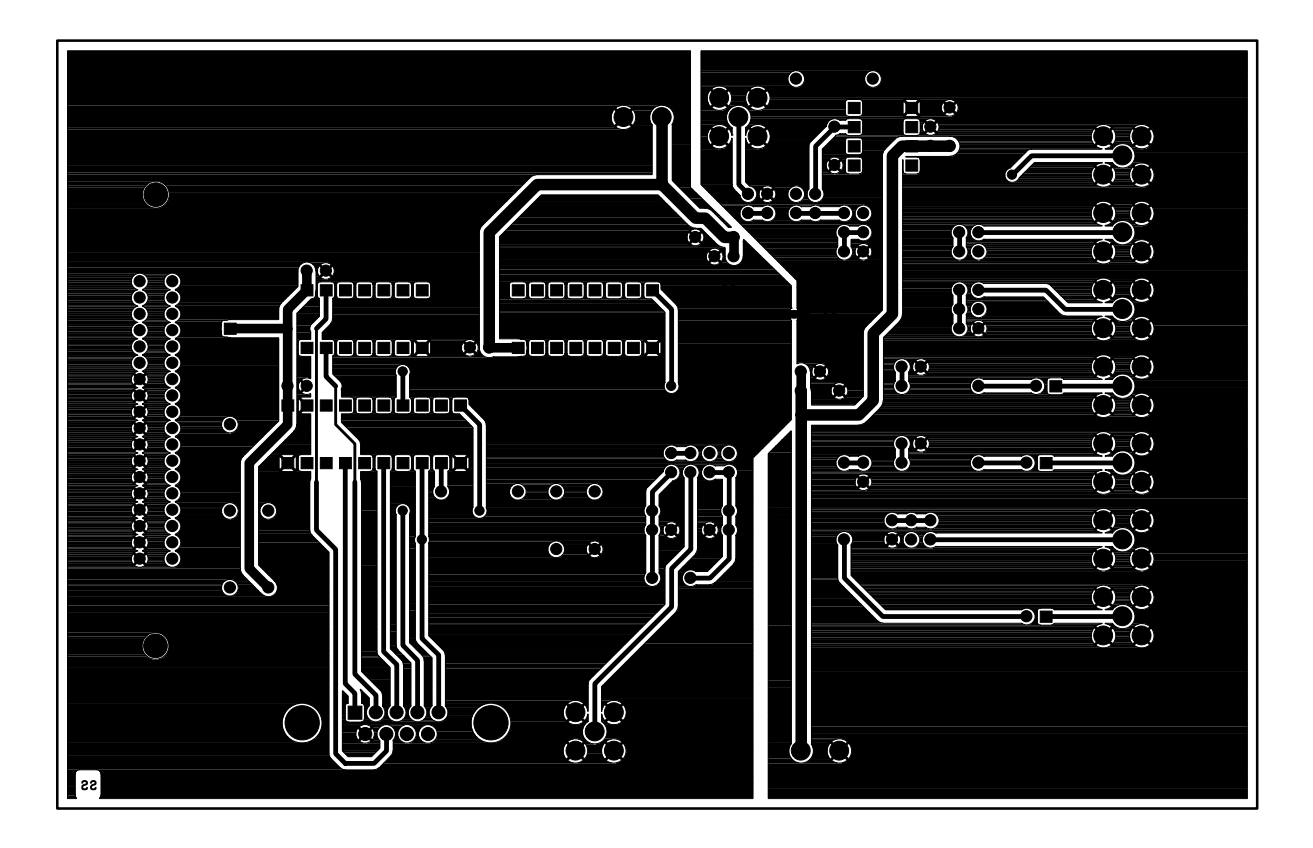

Fig. 16. The Evaluation Board Solder Side Artwork.